## ワンタイムパスワードによる セキュリティ強化のお願い

昨今、インターネットを利用した犯罪が急増しており、手口も巧妙化し ております。

特に、セキュリティ対策が不十分なお客さまを狙い、不正に送金しよう とする事象が他行において発生しております。

セキュリティを高め、より安心してインターネットバンキングサービス をご利用いただくため、「ワンタイムパスワード認証機能」の導入をご検 討いただきますようお願い申し上げます。

## 1. ワンタイムパスワード認証機能とは

お客さまを特定するIDおよびパスワードに加え、スマートフォン・携帯電話に表示される一回限りの使 い捨てパスワード(ワンタイムパスワード)を入力してインターネットバンキングを利用する機能です。 万が一、パスワードを含む認証情報が盗み取られた場合でも、ワンタイムパスワードは1分以内に無効と なることから、セキュリティ強化が図れます。

## 2.費用について

無料でご利用いただけます。

## 3.ご利用開始までの流れ

①~⑥のお手続き完了後、資金移動等の操作時に、ワンタイムパスワードの入力が必要となります。

- ① インターネットバンキングにログイン後、[各種お申込・手続き]→[ワンタイムパスワード利用申請] の順にクリックし、ガイダンスに従って利用申請の操作をしてください。
- ② 申請時にメールの送信先として指定された、メールアドレス宛にメールが送信されます。
- ③ メールに記載されたURLより、携帯電話またはスマートフォンにトークンアプリをダウンロードして ください。

※既にダウンロードされている場合は不要です。

- ④ ダウンロードしていただいたトークンアプリの初期設定をしてください。
- ⑤ 初期設定完了後、トークンアプリにワンタイムパスワードが表示されるようになります。
- ⑥ インターネットバンキングのワンタイムパスワード利用申請画面で、トークンアプリに表示されるワン タイムパスワードを入力してください。

※トークンアプリとは、ワンタイムパスワードを表示させるソフトウェアのことをいいます。

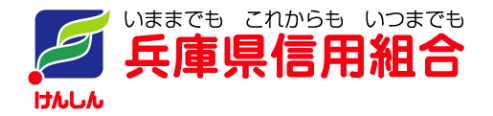